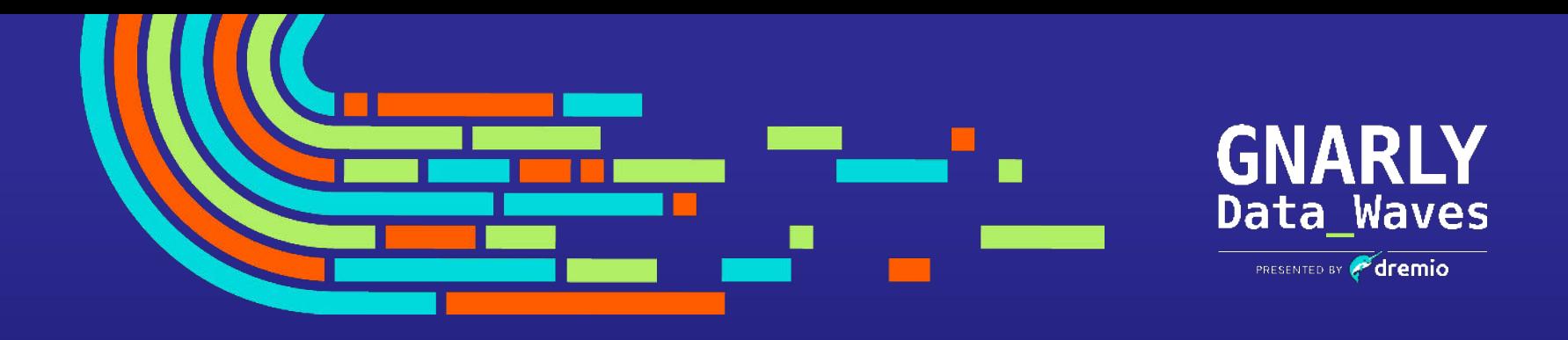

### **EPISODE 8**

# **Managing Your Data as Code with Dremio Arctic**

Jeremiah Morrow Director, Product Marketing for Dremio Arctic [jeremiah.morrow@dremio.com](mailto:jeremiah.morrow@dremio.com) [www.linkedin.com/in/jeremiahmorrow](http://www.linkedin.com/in/jeremiahmorrow)

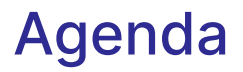

- 1. The need for data as code
- 2. Dremio Arctic
- 3. Use Cases for Data as Code
- 4. Demonstration

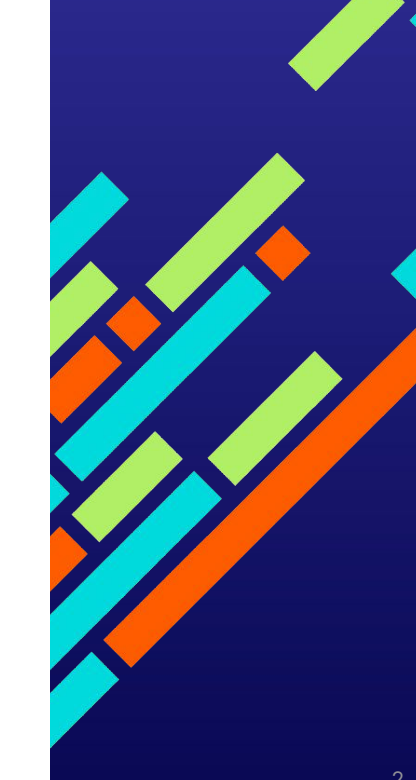

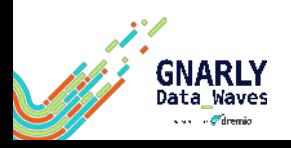

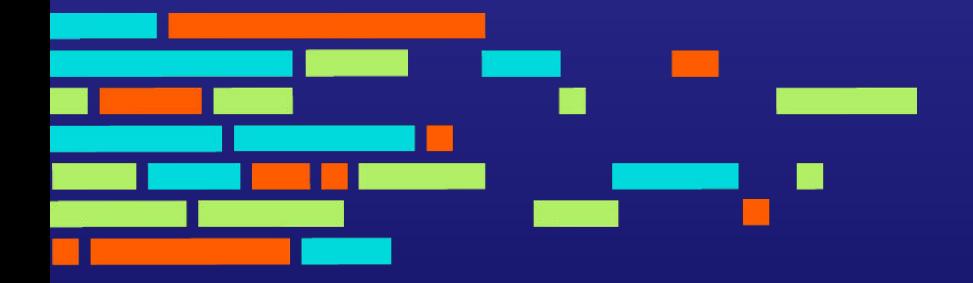

# The need for data as code

### The Data Explosion

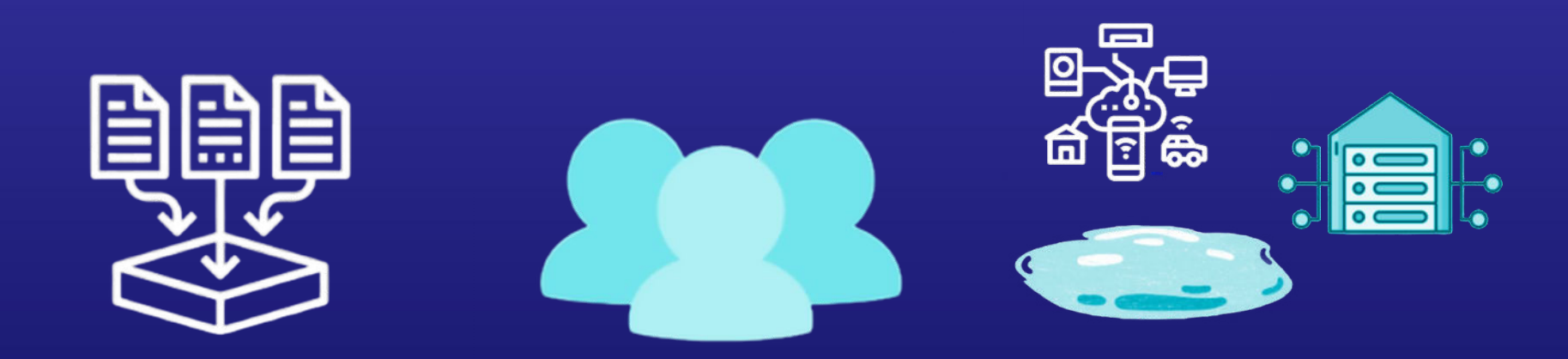

### **More data**

175 ZB of data worldwide by 2025, with as much residing in the cloud as on-prem

### **More consumers**

Growing number of data requests from technical & non-technical users

### **More complexity**

New sources, users and use cases mean we need to change the way we work with data.

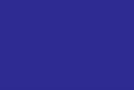

# GitHub/GitLab is Central to How We Build Products

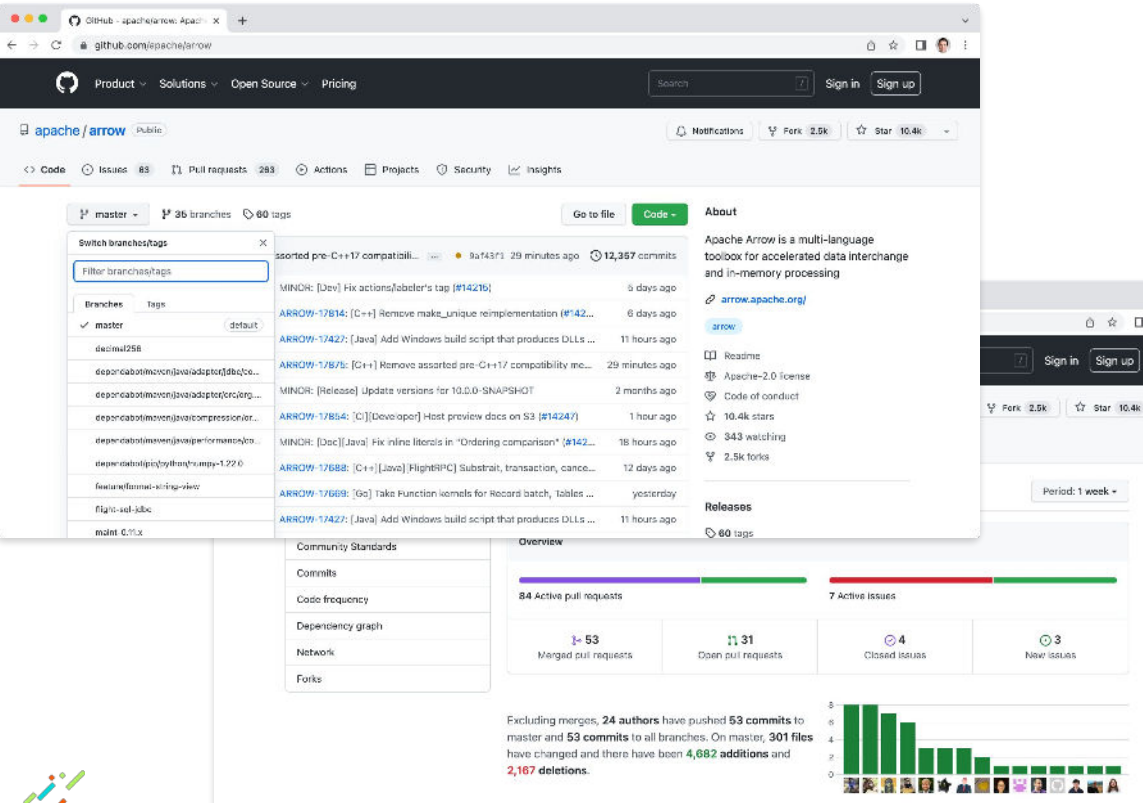

vission of dremio

✓ Code storage  $\times$  Atomic changes  $\vee$  Documentation  $\vee$  Access old versions  $\vee$  Recover from mistakes  $\vee$  Trace history  $\vee$  Isolated development  $\vee$  CI/CD  $\checkmark$  Collaboration

 $\frac{1}{\sqrt{2}}$ 

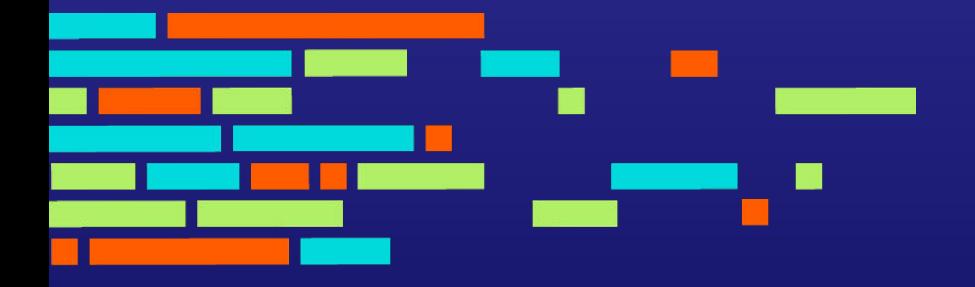

# **Dremio Arctic**

# **Dremio Arctic is a Data Lakehouse Management Service**

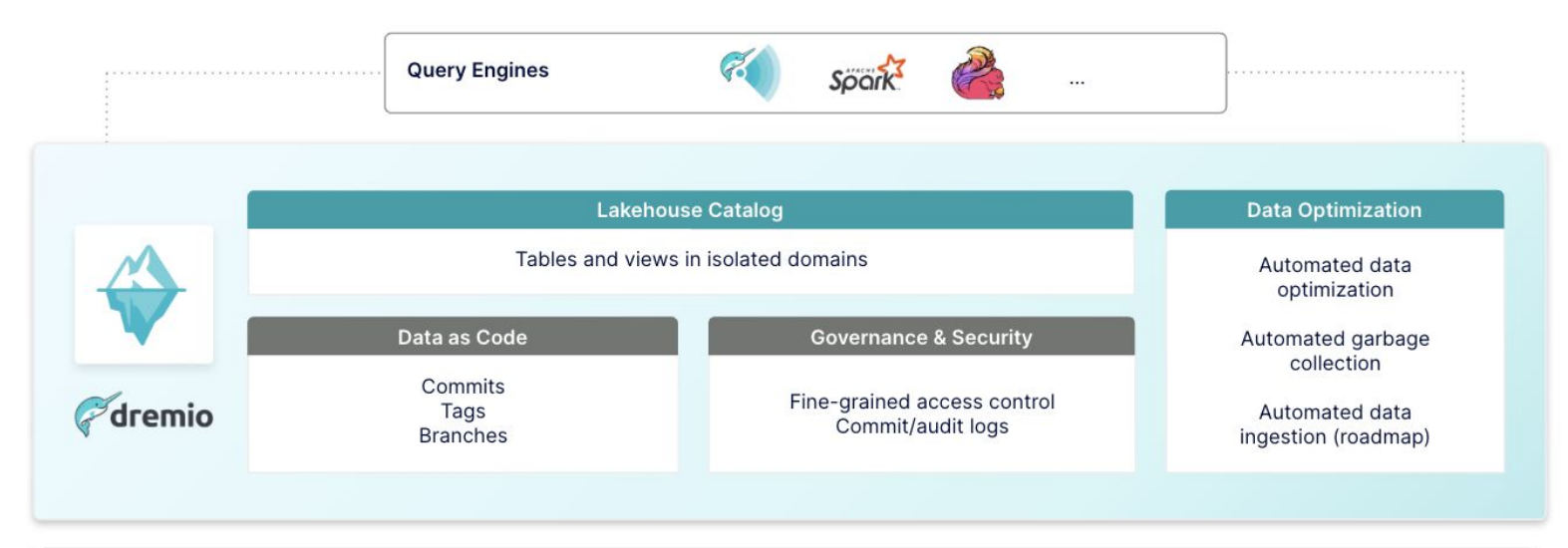

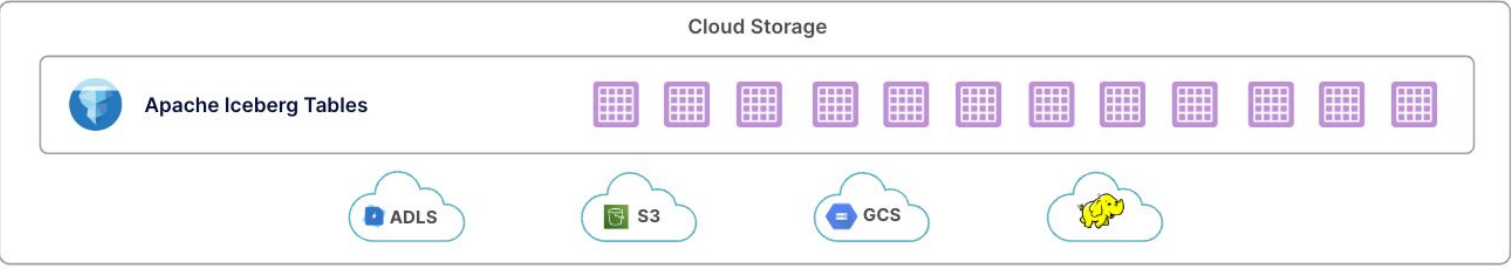

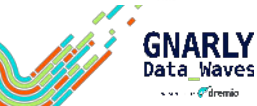

# Dremio Arctic Enables Data as Code Management

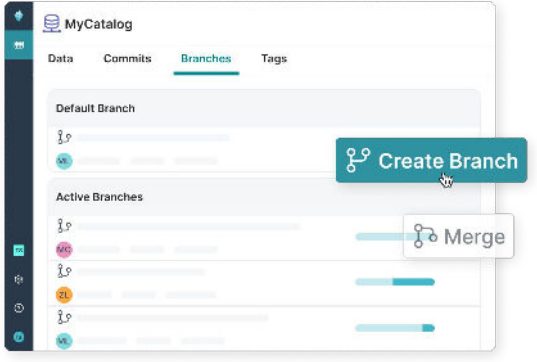

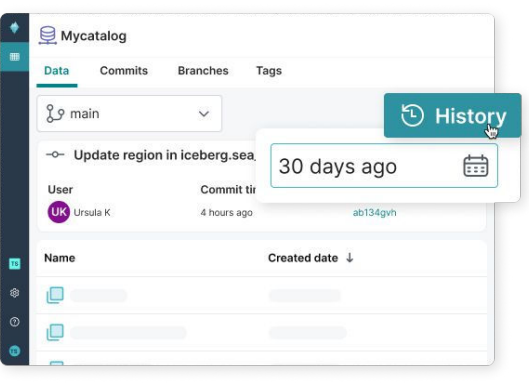

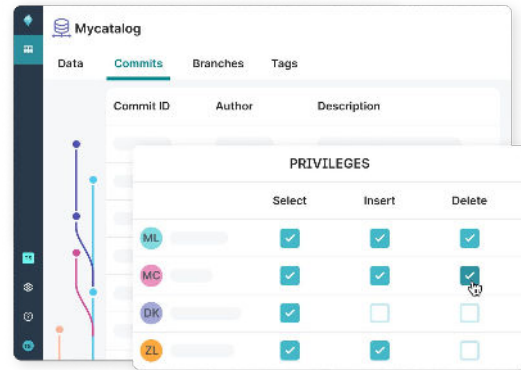

- **Experiment with data without impacting other** users
- **Ingest, transform and test data before** exposing it to other users in an atomic merge

van *de C*hildremio

#### **ISOLATION VERSION CONTROL GOVERNANCE**

- Reproduce models and dashboards from historical data based on time or tags
- Recover from any mistake by instantly undoing accidental data or metadata changes

- All changes to the data and metadata are tracked: who accessed what data and when
- Fine-grained privileges to control access to the data at the table, column and row level

# Branches, Tags, and Commits: A No-Copy Solution for Data Management

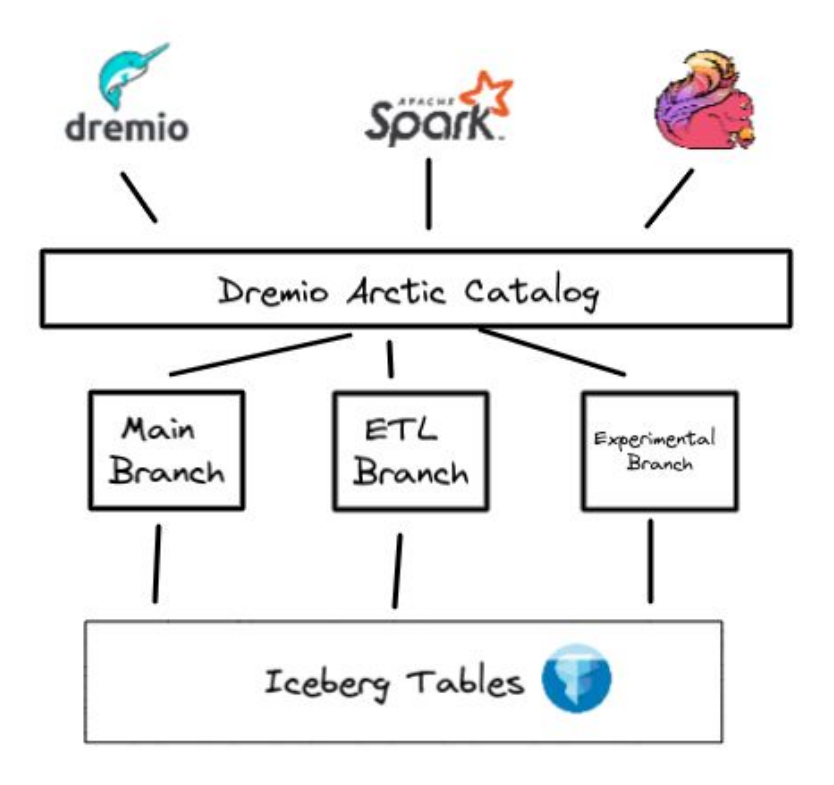

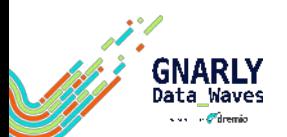

Benefits of Data as Code

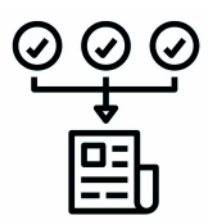

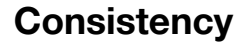

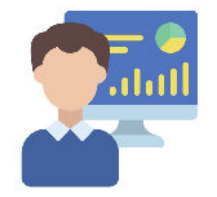

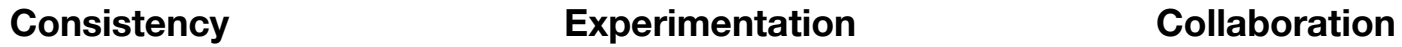

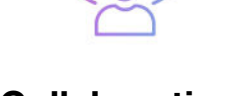

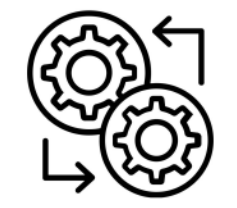

**Governance Reproducibility**

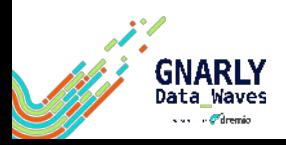

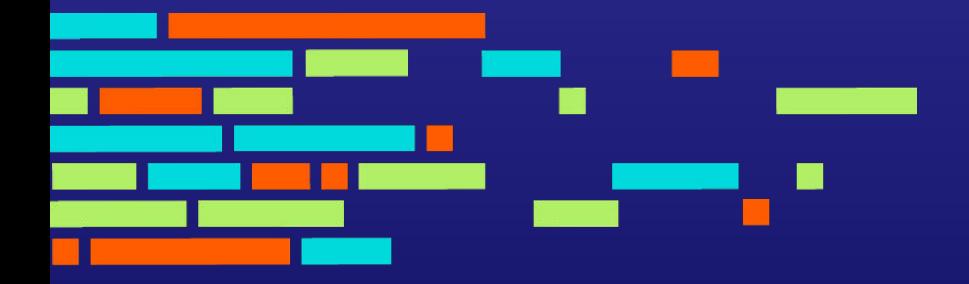

# 5 Use Cases for Data as Code

# Ensure Data Quality with ETL Branches

Create an ETL branch and ingest the data with COPY INTO, CTAS or Spark:

CREATE BRANCH events\_etl\_9\_28\_22 USE BRANCH events\_etl\_9\_28\_22 COPY INTO web.events …

Run queries to test data quality:

SELECT COUNT(\*) FROM web.events WHERE length(ip address)  $>= 7$ 

### Test the dashboard to see that it looks ok:

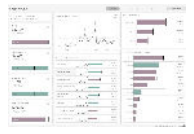

Fix the problems and merge into main:

DELETE FROM web.events WHERE length(ip address) >= 7 USE BRANCH main MERGE BRANCH events etl 9 28 22

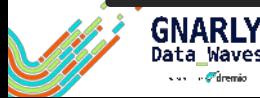

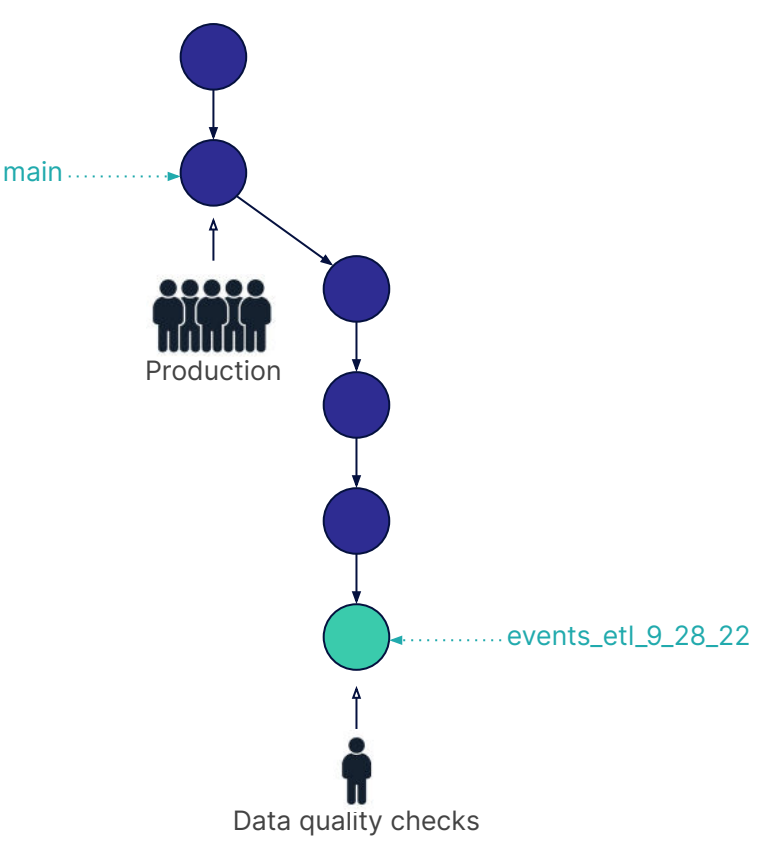

# Experiment with Data in Transient Branches

Create a transient branch and perform data explorations and transformations in it:

CREATE BRANCH dave\_9\_28\_22 USE BRANCH dave\_9\_28\_22 CREATE TABLE t AS SELECT … UPDATE t … SET …

Create ad-hoc visualizations on the branch via a Notebook:

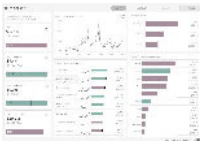

Delete the branch or merge it when experimentation is complete:

DROP BRANCH dave\_9\_28\_22

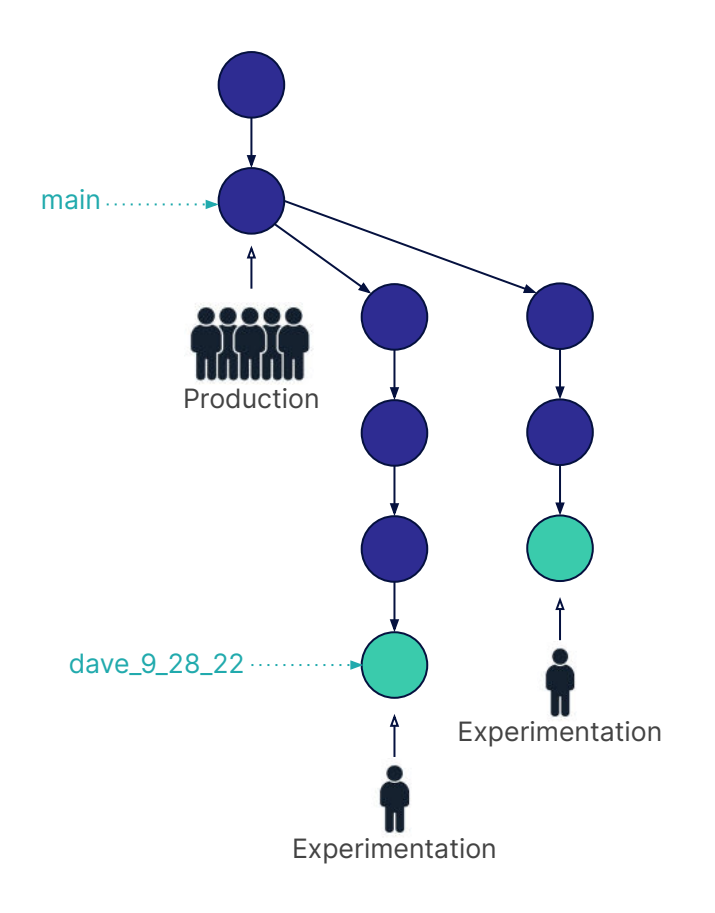

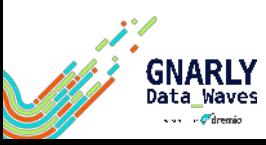

# Reproduce Models

### Change context to a named tag:

spark.sql("USE REFERENCE modelA in arctic;")

### Create ML model based on historic data:

```
val trainingData = spark.read.table("arctic.t")
val lr = new LogisticRegression()
// configure logistic regression...
val paramMap = ParamMap(...)val model = lr.fit(trainingData, paramMap)
```
### Select a tag, commit or branch to query in SQL Runner:

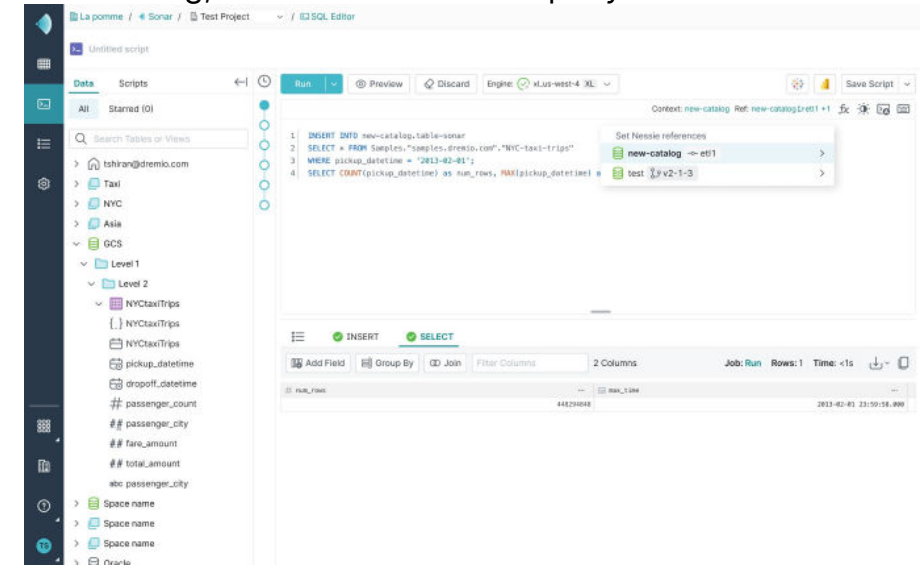

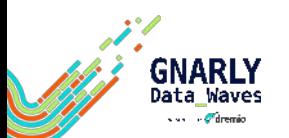

## Recover From Mistakes

Move the branch head to a historical commit:

ALTER BRANCH main ASSIGN COMMIT …f724

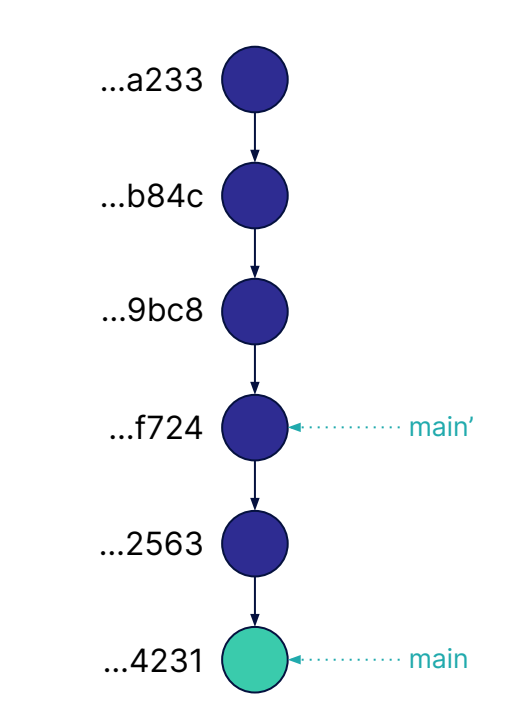

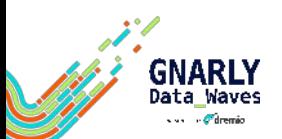

## **Troubleshoot**

### Get the commit history for a branch:

#### SHOW LOGS AT REFERENCE etl;

### Get the commit history for a specific table:

```
curl -X GET -H 'Authorization: Bearer 
<PAT>' <Catalog API 
Endpoint>/trees/tree/<reference 
name>/log\?filter="operations.exists(op,op.
key=='<table name>')"
```
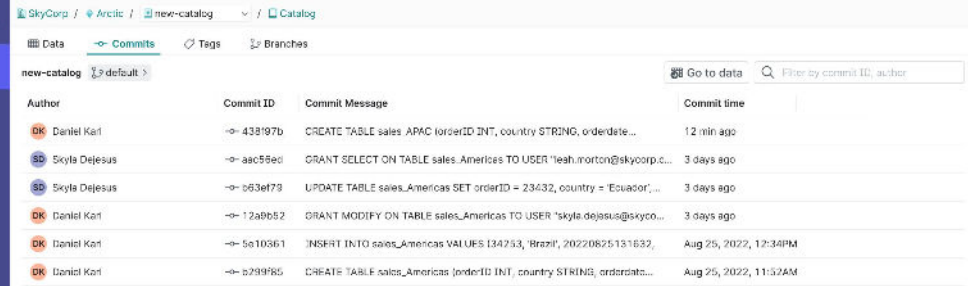

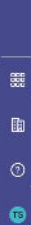

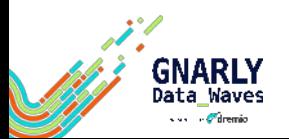

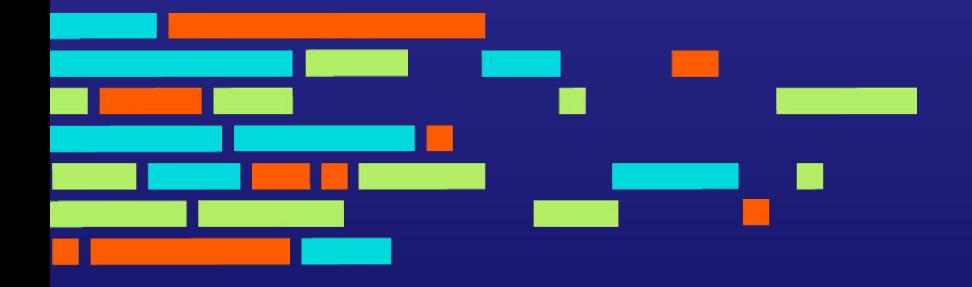

# **Dremio Arctic Demo**